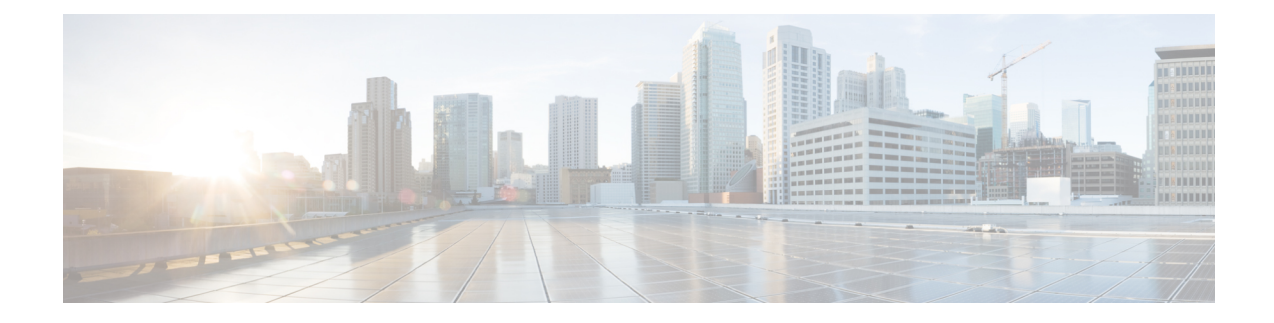

# **Install Cisco UCS PowerTool Suite**

This chapter consists of the following sections:

- Installing Cisco UCS [PowerTool](#page-0-0) Suite, on page 1
- Upgrade to Cisco UCS [PowerTool](#page-1-0) Suite, Release 2.x, on page 2
- Modifying and Repairing Cisco UCS PowerTool Suite [Installation,](#page-1-1) on page 2
- [Uninstalling](#page-2-0) Cisco UCS PowerTool Suite, on page 3

#### <span id="page-0-0"></span>**Installing Cisco UCS PowerTool Suite**

You can install the Cisco UCS PowerTool suite for all Cisco UCS modules or single module using a unified installer.

The default install path for all the modules is  $C:\$ Program Files **Note**

(x86)\WindowsPowerShell\Modules. However, you can change the install path using the **Custom Install** option.

#### **Before you begin**

Install the PowerTool using admin privileges.

- **Step 1** On the Cisco.com download site for Cisco UCS Management Partner Ecosystem Software, download the Cisco UCS PowerTool suite.
- **Step 2** Open a command prompt as Run as Administrator.
- **Step 3** Navigate to the location where the MSI file is downloaded and enter the MSI name to start the installation.
	- If a PowerShell session is opened when you launch the installer, an error displays stating that the installation or uninstallation of the module is not possible when the Windows PowerShell is running. So, we recommend that you close any PowerShell session running. **Note**

**Cisco UCS PowerTool Suite - Installer** wizard opens.

- **Step 4** Click **Next**.
- **Step 5** Review the **EULA** and click **Accept** > **Next**.

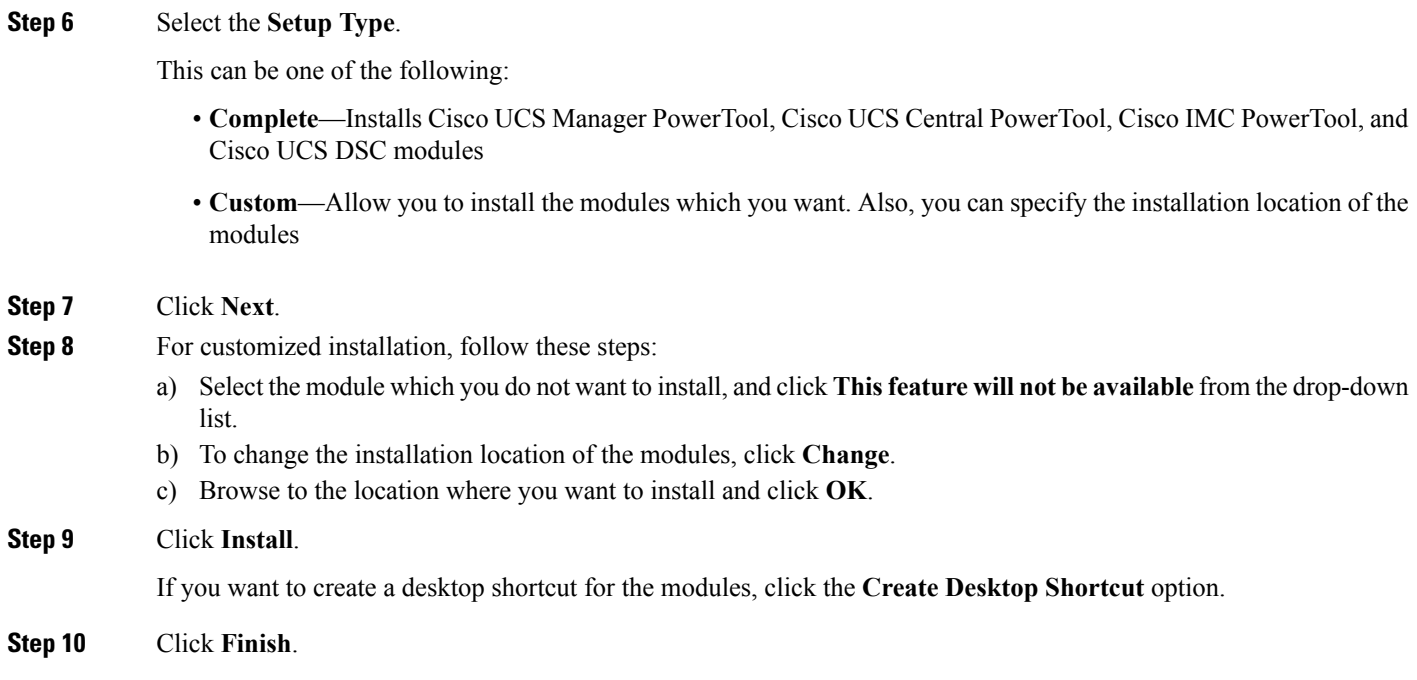

### <span id="page-1-0"></span>**Upgrade to Cisco UCS PowerTool Suite, Release 2.x**

Upgrade from 1.x versions of Cisco UCS Manager PowerTool, Cisco IMC PowerTool, and Cisco UCS Central is not supported. Uninstall 1.x versions of PowerTool before installing the Cisco UCS PowerTool Suite Release 2.x.

When you launch the installer on a system running Cisco UCS PowerTool Suite 2.x version, you are prompted to upgrade the system to Cisco UCS PowerTool Suite latest version. Click **Yes** to upgrade, and then continue with the installation.

For more information about how to install the Cisco UCS PowerTool Suite, see Installing Cisco UCS PowerTool [Suite](http://www.cisco.com/c/en/us/td/docs/unified_computing/ucs/sw/msft_tools/installation_guide/powertool/b_Pwrtool_Install_and_Config/b_Install_and_Config_chapter_010.html#id_16542).

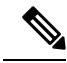

By default, all the modules are updated to the latest release. Once updated you cannot retain the modules from earlier installation. **Note**

## <span id="page-1-1"></span>**Modifying and Repairing Cisco UCS PowerTool Suite Installation**

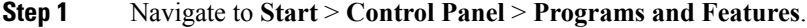

**Step 2** Select **Cisco UCS PowerTool Suite** from the list of programs installed.

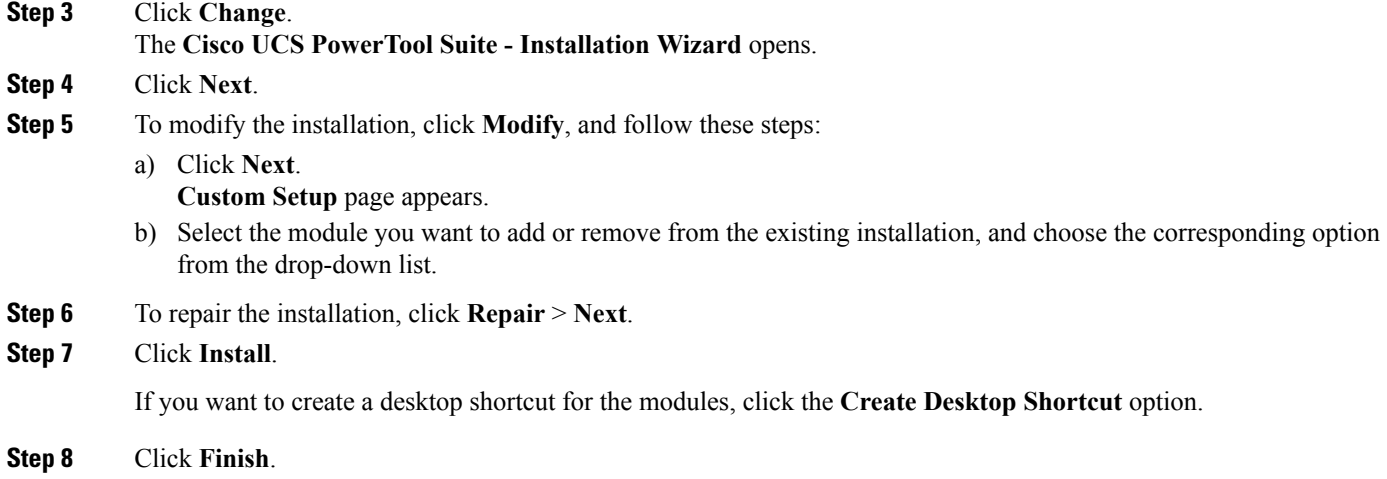

# <span id="page-2-0"></span>**Uninstalling Cisco UCS PowerTool Suite**

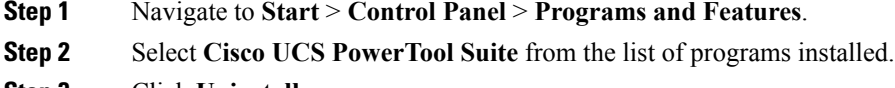

**Step 3** Click **Uninstall**.

 $\mathbf I$ 

٦